## Introduction:

The program performs 3 main functions as requested by my client, keeping track of client information, updating payment and session statuses, and sending emails to multiple clients at a time. Through the use of the netbeans IDE to create my program, a simple and effective graphical user interface was developed making it easy and comfortable for my client to use.

## Summary List of All Techniques:

- For loops and while loops
- Sorting and Searching
- SQLite API (application programming interface) for java
- Fetching/Storing data in a database
- ArrayLists, HashMap, Arrays
- External Libraries (JARs Java Archives)
  - SQLite-JDBC
  - o javax.mail
  - Swingx
  - Javazoom
  - Jcalendar
- Error Handling
- OOP (Object Oriented Programming) techniques
  - Encapsulation
  - Abstraction
  - Polymorphism
  - Inheritance
- Conditional Statements
  - Switch Case
  - If/else
- Option pane generation to communicate with the user
- Dynamic searching
- Use of global variables for example clientList (ArrayList)

### Structure of The Program

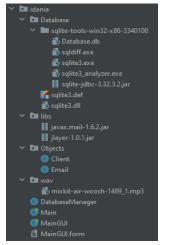

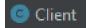

The client object class aids with the use of accessing the attributes of each client. For example, throughout the program, there are various jtables each varying in client information. Thereby, when accessing specific elements from the client class they are easily accessible to each table where applicable.

## Data Structures Used:

- ArrayList (Mutable length)
  - Used to store the clients onto the ArrayList. This collection is dynamic and can shrink and grow in size because through the input, clients can be dynamically added and removed from the ArrayList.
- HashMap (Mutable length)
  - Consists of keys that map to certain values. For example, it's convenient to access certain elements using an identifier such as the client ID. The client ID can be used to obtain certain elements such as payment date and payment status.
- Array (Immutable length)
  - A way to contiguously store data of the same type. Because they are contiguous, the iteration of them is relatively fast when dealing with small amounts of data. For example, when removing clients from a jTable, an array of the selected indices is constructed using the getSelectedRows() method from the jTable model object.

#### Summary of Programming Techniques:

- Filling all tables with updated values fetched from the DatabaseManager class
  - Fetching latest data

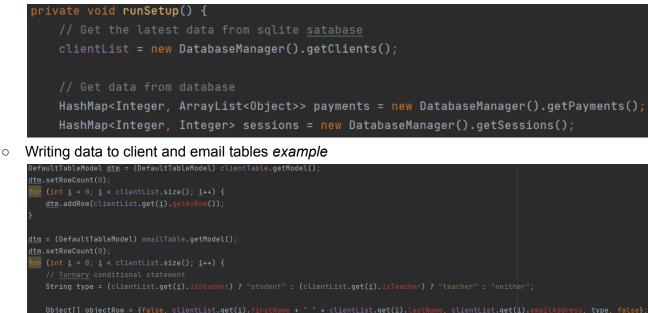

- Retrieve data from input fields and write to database after the data is validated
  - Check for empty fields

```
private void addClientButtonMouseClicked(java.awt.event.MouseEvent evt) {
    // Error Handling: Check Inputs are Inputted and not empty
    if (firstNameInput.getText().isEmpty()) {
        JOptionPane.showMessageDialog(parentComponent this, message: "First Name Is Empty");
        return;
    }
    if (lastNameInput.getText().isEmpty()) {
        JOptionPane.showMessageDialog(parentComponent this, message: "Last Name Is Empty");
        return;
    }
    if (emailAddressInput.getText().isEmpty()){
        JOptionPane.showMessageDialog(parentComponent this, message: "Email Address Is Empty");
        return;
    }
    if (dateJoinedPicker.getEditor().getText().isEmpty()){
        JOptionPane.showMessageDialog(parentComponent this, message: "Date Joined Is Empty");
        return;
    }
```

• Check that the data is valid (Valid age/ email etc...)

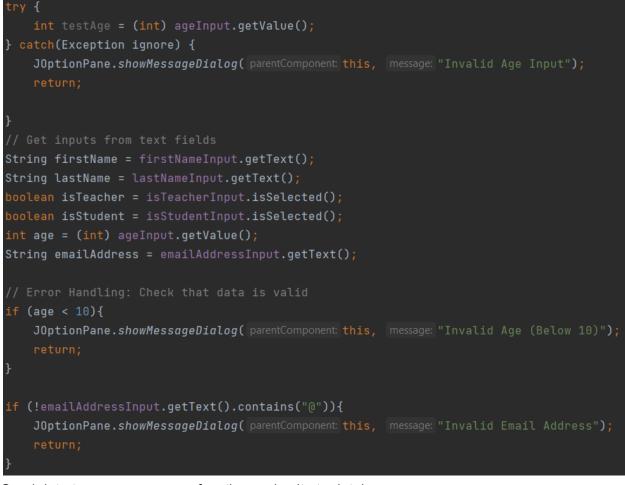

Send data to query composer function and write to database

```
// Get selected date and <u>conver</u> Date object to Calendar object
Calendar dateSelection = Calendar.getInstance();
dateSelection.setTime(dateJoinedPicker.getDate());
String dateJoined = dateSelection.get(Calendar.YEAR) + "/" + dateSelection.get(Calendar.DATE) + "/" + (dateSelection.get(Calendar.MONTH) + 1);
Client client = new <u>Client</u>(firstName, lastName, isTeacher, isStudent, age, emailAddress, dateJoined);
DatabaseManager dm = new DatabaseManager();
dm.writeToDB(dm.getInsertClientQuery(client));
//Empty text fields
firstNameInput.setText("");
lastNameInput.setText("");
isTeacherInput.setSelected(false);
isStudentInput.setText("");
dateJoinedPicker.getEditor().setText("");
runSetup();
// Popup Message for addClient Button
JOptionPane.showMessageDialog( parentComponent this, [message: "Added Client Successfully");
```

Composing SQLite insertion query when adding a new client

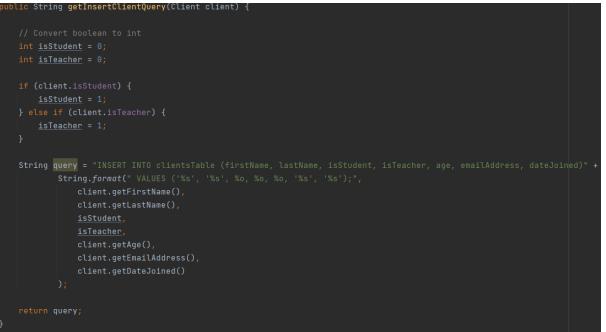

 Send email to clients when the "sendButton" is clicked using the Email class. If the sendEmail method is executed successfully, the client will be prompted with a JOptionPane as well as a "swoosh" sound effect.

```
private void sendEmailMouseClicked(java.awt.event.MouseEvent evt) {
    ArrayList<String> recipients = new ArrayList<String>();
    // Get the clients selected
    TableModel model = emailTable.getModel();

    // Populate recipients list with selected values
    for(int i = 0; i < emailTable.getRowCount(); i++) {
        boolean isSelected = (boolean) model.getValueAt(i, columnIndex: 0);
        if (isSelected) recipients.add(model.getValueAt(i, columnIndex: 2).toString());
    }
    // Convert array list to static array
    String [] recipientsAsArray = new String[recipients.size()];
    recipientsAsArray = recipients.toArray(recipientsAsArray);

    // Get subject and body content
    String subject = emailSubject.getText();
    String body = emailBody.getText();
    Email email = new Email(recipientsAsArray, subject, body);
    email.sendEmail();

    // Play Audio For Send Button
    playSound();
    // Play Audio For Send Button
    playSound();
    // Email sent successfully message
    JOptionPane.showMessageDialog(parentComponent this, message: "Email Sent Successfully");
</pre>
```

• Playing sound after the "sendEmail" button is clicked.

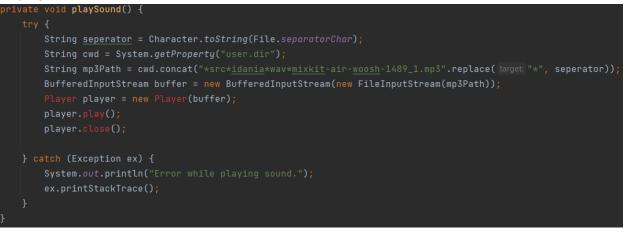

- Updating removed session status and sending query to database
  - Populate selected clients to recipients HashMap (quantity of removed sessions)

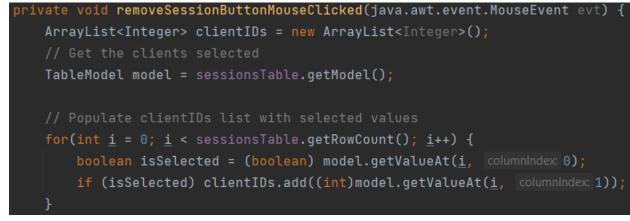

 Looping over selected clients in recipients HashMap with enhanced for loop and running the session status update query for each one within the loop. After all updates are made, the runSetup method is called to update the jTables.

```
// Update sessions for all IDs
int toRemove = (int) sessionsToRemove.getValue();
DatabaseManager dm = new DatabaseManager();
HashMap<Integer, Integer> sessions = dm.getSessions();
// Use enhanced for loop
for(int id : clientIDs) {
    int currentSessions = sessions.get(id) == null ? 0 : sessions.get(id);
    String query = dm.getSessionsUpdateQuery(id, sessions: currentSessions - toRemove);
    dm.writeToDB(query);
}
// Run setup again to update table values
runSetup();
```

## User Interface/GUI Work:

The program utilizes Java's Swing tools to provide interacteractable graphic interfaces for the user. The following components are used:

- JTextFields
- JCombobox
- JButtons
- JLabels
- JTabbedPane
- JCheckBox
- JTable
- JCalendar

# Software Tools Used:

The Netbeans IDE (Integrated Development Environment) was utilized to code this program. This tool was selected as it is a user-friendly IDE that allows the programmer to develop and create functional GUI interfaces with drag-and-drop features. Five different libraries were used for a variety of functionality. SQLite-JDBC for the database, javax.mail for sending emails, swingx for the GUI, javazoom for sound (effects), and Jcalendar for associating the date off of a calendar.

# Planning The SQLite Database:

Following the interview, the client requested to keep track of the following data<sup>1</sup>:

- First Name
- Last Name
- Email Address
- Age
- Occupation (Teacher/Student)
- Date Joined
- Amount of sessions purchased
- Payment Status

Given these inputs, the ideal way to store this information would be into three separate tables.

- Table 1: Current Clients
  - Client ID (Integer)
  - First Name (String)
  - Last Name (String)
  - Is student (Boolean represented by Integer)\*
  - Is Teacher (Boolean represented by Integer)\*
  - Age (Integer)
  - Email Address (String)
  - Date Joined (String)
- Table 2: Client Sessions

<sup>&</sup>lt;sup>1</sup> Tony Hemsley, interview by author, Bangkok, January 13, 2022, Interview #1

- Client ID (Integer)
- Sessions Count (Integer)
- Table 3: Payments
  - Client ID (Integer)
  - Payment Date (String)
  - Is Paid (Boolean represented by Integer)\*

\*Booleans will be represented by Integers as SQLite does not support booleans.

```
The final SQLite Schema can be seen below
```

```
CREATE TABLE paymentsTable (
    clientID INTEGER,
    paymentDate TEXT,
    isPaid INTEGER
);
CREATE TABLE clientsTable (
    id INTEGER PRIMARY KEY AUTOINCREMENT,
    firstName TEXT,
    lastName TEXT,
    lastName TEXT,
    isStudent INTEGER,
    isTeacher INTEGER,
    age INTEGER,
    emailAddress TEXT,
    dateJoined TEXT
);
CREATE TABLE sessionsTable (
    clientID INTEGER,
    sessionsCount INTEGER
);
```

Word Count: 541